<span id="page-0-1"></span>**threshold postestimation —** Postestimation tools for threshold

[Postestimation commands](#page-0-0) [predict](#page-1-0) [Remarks and examples](#page-1-1) [Also see](#page-3-0)

# <span id="page-0-0"></span>**Postestimation commands**

The following standard postestimation commands are available after threshold:

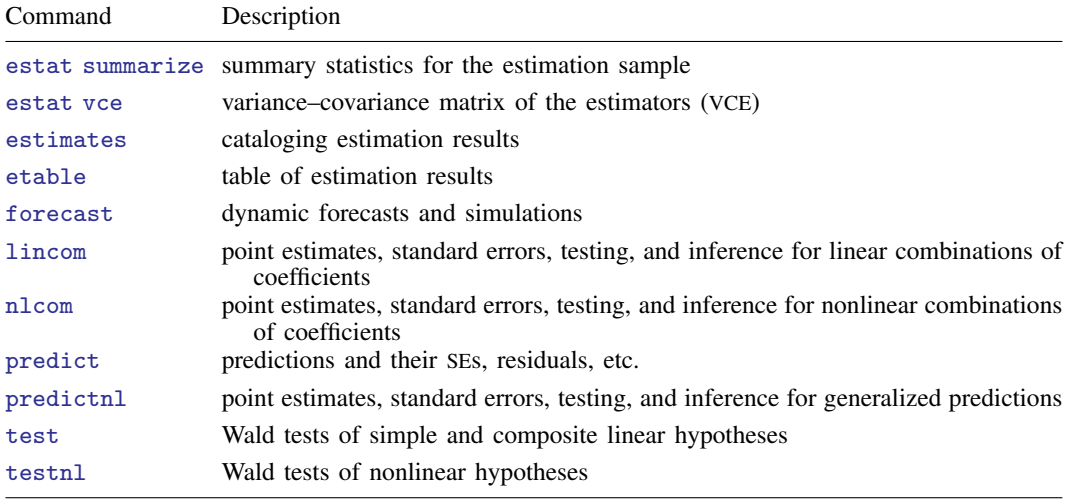

## <span id="page-1-0"></span>**predict**

## **Description for predict**

predict creates a new variable containing predictions such as linear predictions, standard errors, and residuals.

## **Menu for predict**

Statistics > Postestimation

## **Syntax for predict**

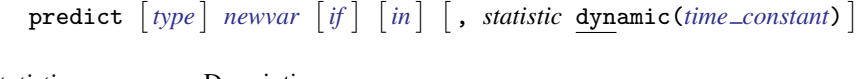

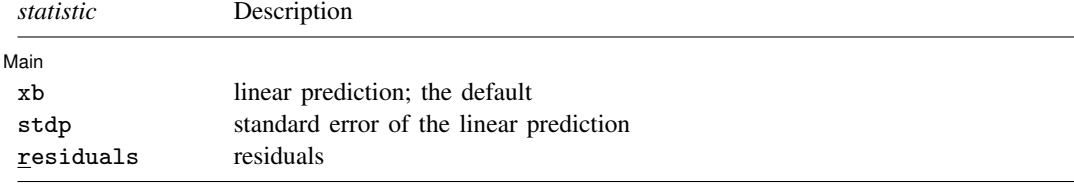

These statistics are available both in and out of sample; type  $predict$ ... if  $e$ (sample) ... if wanted only for the estimation sample.

### **Options for predict**

Main  $M$ ain  $\overline{\phantom{a}}$ 

 $\overline{a}$ 

<span id="page-1-2"></span> $\overline{a}$ 

xb, the default, calculates the linear prediction.

stdp calculates the standard error of the linear prediction.

residuals calculates the residuals in the equations for observable variables.

Options Options **because the contract of the contract of the contract of the contract of the contract of the contract of the contract of the contract of the contract of the contract of the contract of the contract of the contract** 

dynamic(*time constant*) specifies that predict begin producing dynamic forecasts at *time constant*, which must be in the sample for which observations on the dependent variable exist and given in the scale of the time variable specified in [tsset](https://www.stata.com/manuals/tstsset.pdf#tstsset). For example, dynamic(tq(2014q4)) causes dynamic predictions to begin in the fourth quarter of 2014, assuming that the time variable is quarterly; see [D] [Datetime](https://www.stata.com/manuals/ddatetime.pdf#dDatetime). If the model contains exogenous variables, they must be present for the whole predicted sample. dynamic() may not be specified with stdp or residuals.

## <span id="page-1-1"></span>**Remarks and examples status statistic** *status* **examples**

We assume that you have already read [TS] [threshold](https://www.stata.com/manuals/tsthreshold.pdf#tsthreshold). In this entry, we illustrate some of the features of predict after using threshold to estimate the parameters of a threshold regression model.

### Example 1: One-step ahead predictions

In [example 3](https://www.stata.com/manuals/tsthreshold.pdf#tsthresholdRemarksandexamplesex3) of [TS] [threshold](https://www.stata.com/manuals/tsthreshold.pdf#tsthreshold), we selected the threshold autoregression model where the federal funds interest rate (fedfunds) is a function of its own first lag, inflation (inflation), and output gap (ogap). We estimated two thresholds using the Bayesian information criterion and l2.ogap as the threshold variable. We refit that model here, but we directly specify two thresholds by using the nthresholds(2) option. We obtain the one-step ahead predictions for the dependent variable using the default settings for predict. The predictions are stored in the new variable fedf.

```
. use https://www.stata-press.com/data/r18/usmacro
(Federal Reserve Economic Data - St. Louis Fed)
. threshold fedfunds, regionvars(l.fedfunds inflation ogap) threshvar(l2.ogap)
> nthresholds(2)
 (output omitted )
. predict fedf
(option xb assumed; predicted values)
```
Next, we graph the actual values (fedfunds) and predicted values (fedf) using tsline. We change the label for fedf to "Predicted values"; see [TS] [tsline](https://www.stata.com/manuals/tstsline.pdf#tstsline).

```
. tsline fedfunds fedf, legend(label(2 "Predicted values"))
```
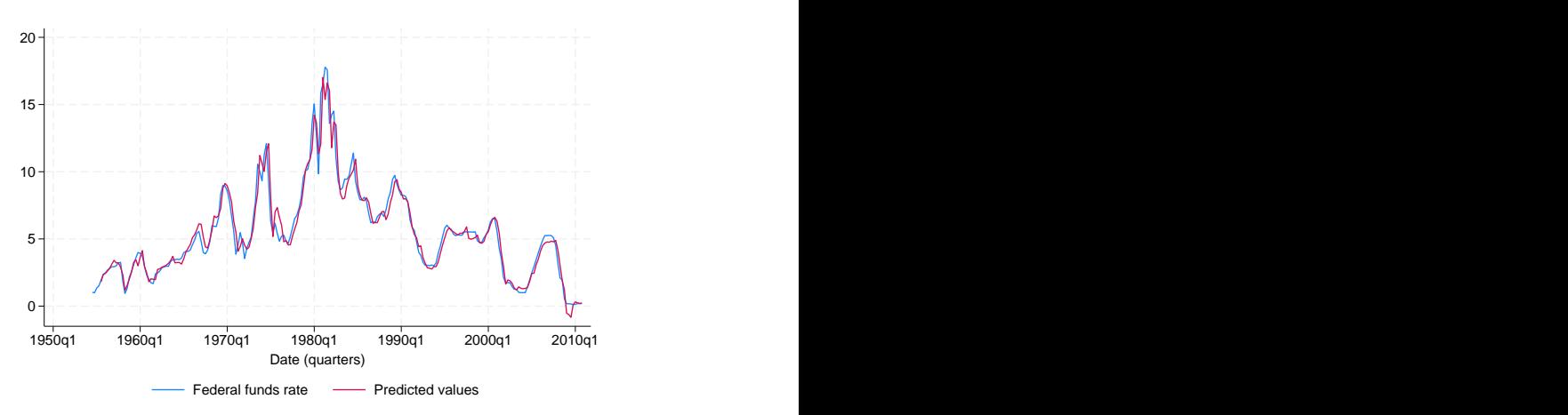

The one-step ahead predicted values follow the actual federal funds interest rate closely.

## Example 2: Dynamic predictions

Continuing the example above, we may instead want to obtain dynamic predictions and compare them with the actual values. Within dynamic(), we specify that dynamic predictions will begin in the first quarter of 2003. Our data were tsset as quarterly data, so we use the function tq() to convert 2003q1 into a numeric date that Stata understands; see [FN] [Date and time functions](https://www.stata.com/manuals/fndateandtimefunctions.pdf#fnDateandtimefunctions).

◁

```
. predict fedfdyn, dynamic(tq(2003q1))
(option xb assumed; predicted values)
```
We again use tsline to plot the actual data and dynamic predictions. We use the tline() option to add a vertical line that shows the beginning date of our dynamic predictions and restrict the range to quarters 2002q1 to the end of the sample using tin().

. tsline fedfunds fedfdyn if tin(2002q1,), ytitle("Dynamic predictions") > tline(2003q1) legend(label(2 "Dynamic forecasts"))

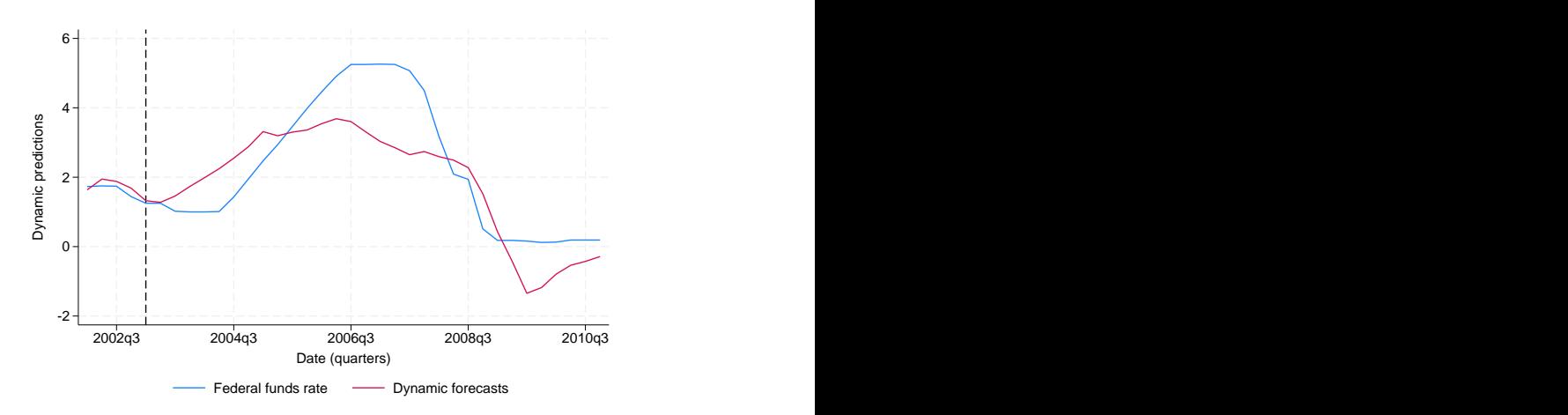

The dynamic forecast does well tracking the increase in the federal funds interest rate beginning 2004q3 and the subsequent decline around 2007q1.

## <span id="page-3-0"></span>**Also see**

[TS] **[threshold](https://www.stata.com/manuals/tsthreshold.pdf#tsthreshold)** — Threshold regression

[U[\] 20 Estimation and postestimation commands](https://www.stata.com/manuals/u20.pdf#u20Estimationandpostestimationcommands)

Stata, Stata Press, and Mata are registered trademarks of StataCorp LLC. Stata and Stata Press are registered trademarks with the World Intellectual Property Organization of the United Nations. StataNow and NetCourseNow are trademarks of StataCorp LLC. Other brand and product names are registered trademarks or trademarks of their respective companies. Copyright (c) 1985–2023 StataCorp LLC, College Station, TX, USA. All rights reserved.

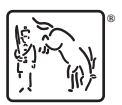

 $\overline{4}$ 

For suggested citations, see the FAQ on [citing Stata documentation](https://www.stata.com/support/faqs/resources/citing-software-documentation-faqs/).